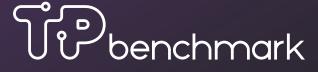

Introduction

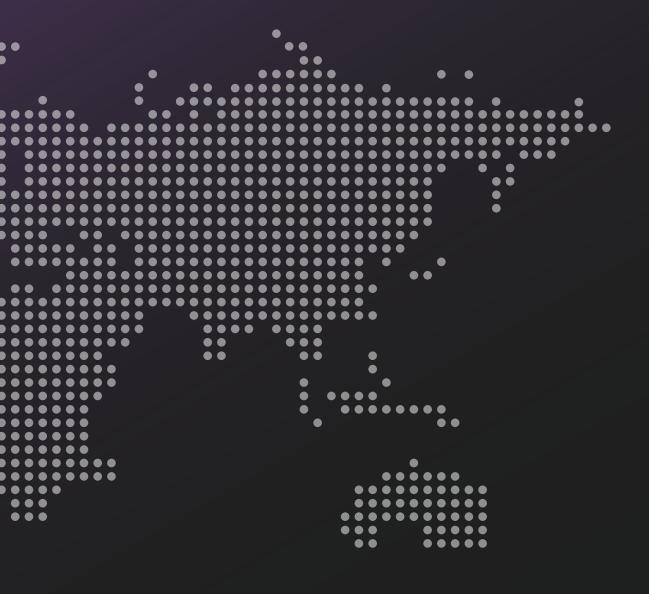

## Background and introduction

Today the key elements of a benchmark study require a considerable manual effort. This is about to change with the introduction of TaxModel's TaxBenchmark software solution. TaxBenchmark is a cloud-based software solution that automates most of the steps of the benchmark process and with that improving the turnaround time, as well as the quality by ensuring consistency and audit trailing.

TaxBenchmark is developed with the purpose to:

- · Reduce the time spent on the manual benchmark process, therewith also reducing costs
- · Increase efficiency of highly skilled and hard to find staff
- Avoid missing audit trails of the entire benchmark process and considerations for accepting / rejecting companies

TaxBenchmark will fulfil this purpose through the following features:

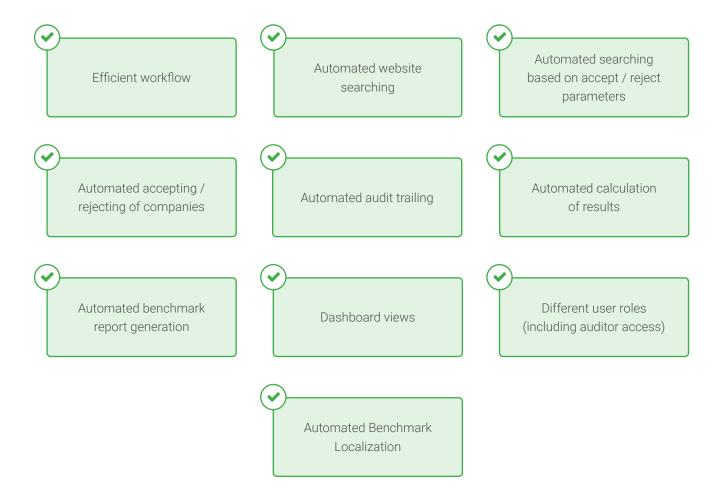

## Reporting Workflow

TaxBenchmark gathers all data relevant for the manual search process on a single screen, which allows its users to decide on the acception or rejection of a company based on all company information available. TaxBenchmark automatically prepares an audit trail including all information crucial to the user's decision to accept or reject a company. TaxBenchmark's audit trail is automatically saved for later review.

| Manual search process                                        | Effort | SET-UP<br>DATABASE<br>SEARCH | Effort         | 11 TAXBENCHMARK                                                            |
|--------------------------------------------------------------|--------|------------------------------|----------------|----------------------------------------------------------------------------|
| Check company trade description                              |        |                              |                | Assists the user by highlighting predertermined accept / reject parameters |
| Go to company website                                        |        |                              | ZERO<br>EFFORT | Company website is automatically imported by TaxBenchmark                  |
| Translate website content (when necessary)                   |        |                              | ZERO<br>EFFORT | Automatically displays translated company website text                     |
| Browse company website to determine comparability            |        |                              |                | Assists the user by highlighting predetermined parameters                  |
| Make screenshots of relevant website content for audit trail |        | *                            | ZERO<br>EFFORT | Automatically adds a screenshot to the audit trail                         |
| Return to database program                                   |        |                              | ZERO<br>EFFORT | TaxBenchmark offers a one-step solution                                    |
| Specify rejection / acception reason                         |        |                              |                | Easy-to-use control panel                                                  |
| Calculate results                                            |        | 75%                          | ZERO<br>EFFORT | TaxBenchmark handles the calculation of results                            |
| Create a report of the benchmark results                     |        |                              | ZERO<br>EFFORT | TaxBenchmark genrates a report which can be exported to PDF                |

## Parameters / Crawling

Once the search is uploaded into TaxBenchmark, it scans through all websites within the search with the use of an external server. Therefore, the capacity performance of a user's computer is not negatively impacted. TaxBenchmark loads the company websites into the server and makes them searchable. While scanning, the user can already specify the relevant search parameters to screen the potentially comparable companies for acceptance / rejection reasons.

Search parameters can be entered by using search queries, allowing users to create detailed accept / reject criteria. Entering these search queries also allow for instant accepting or rejecting of companies based on the hits on these search queries, therewith further improving the efficiency of the manual search process.

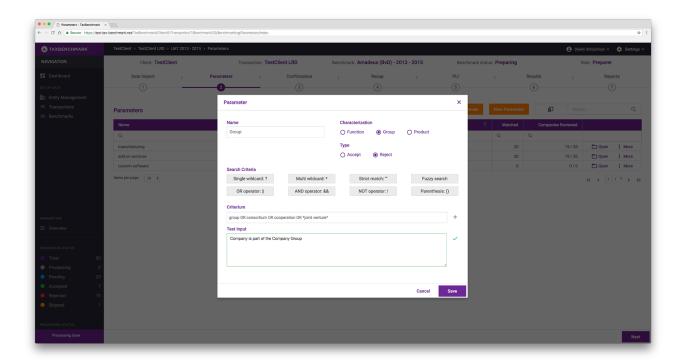

TaxBenchmark scans the websites and trade description text for the search parameters specified by the user. (texts are automatically translated into English using a professional third party translation service for these parameters). These parameters will be displayed with the number of hits for each company.

# Parameters / Crawling

The crawling results are to be validated in the "confirmation screen". This screen allows the user to make a quick overall assessment per company based on the parameters entered, whereby highlighting the predetermined search parameters in the trade description and/or matching webpage. Next, this page allows the users to search for additional information through Google and view the website print screens. This results in a fast and efficient way to review the companies.

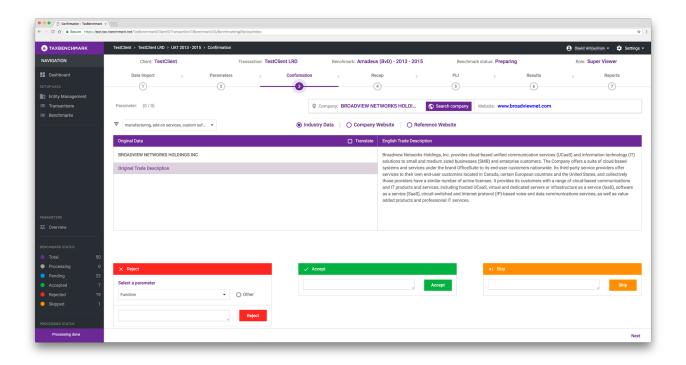

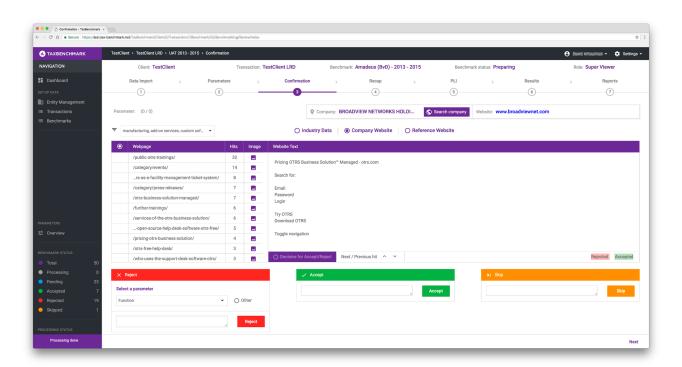

#### PLI / Results

TaxBenchmark automatically calculates the margin achieved based on the selected transfer pricing method and the different Profit Level Indicators (PLI's) and is able to calculate working capital adjustments. The summary overview will show the interquartile range, maximum and minimum results for the financial years selected and will give the weighted average for the number of observations. TaxBenchmark also allows the application of working capital adjustments based on prede ned interest rates (which can be set by the user).

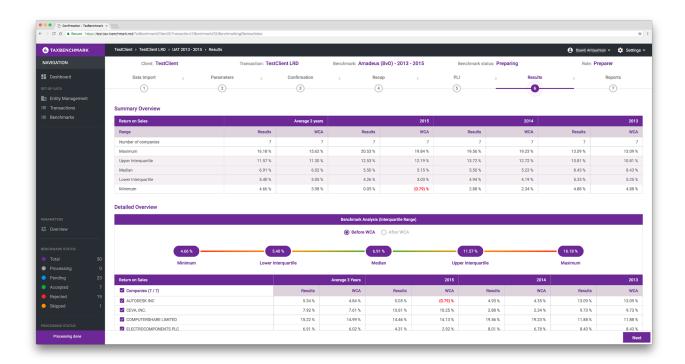

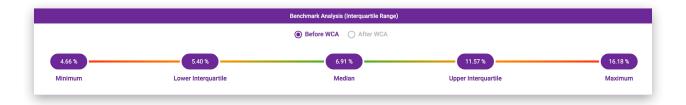

### Benchmark Report

As a final step, TaxBenchmark will generate a complete benchmark report, including relevant Appendices.

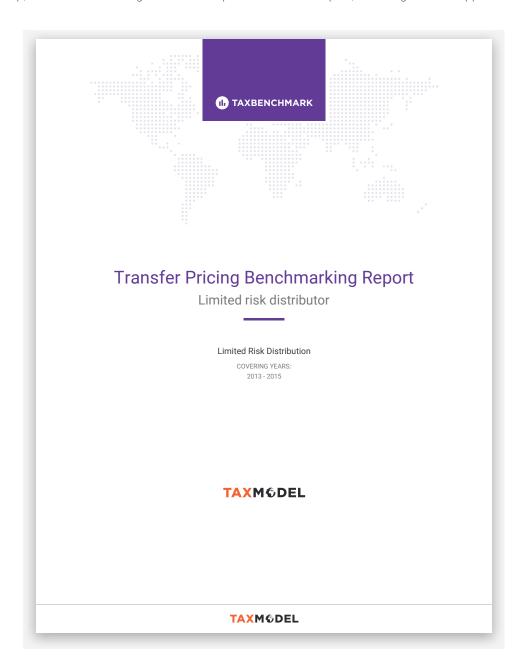

In case we triggered your interest, we would be very pleased to get in contact through the below contact details:

Email: sales@tax-model.com Tel: +31(0)73 800 00 30

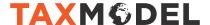

www.tax-model.com

.....

• •

• • • .... Stationsplein 12 5211 AP 's-Hertogenbosch The Netherlands info@tax-model.com + 31 (0)73 800 00 30